# **Driver Installation Manual for Windows 2000®, Windows XP®, Windows Vista® und Windows 7® 32/64 Bit**

**The description applies to the following devices:** 

- **USB-Nano-485**
- **USB-Nano-485/OP**
- **USB-485-Mini**
- **USB-485-Mini/OP**
- **USB-485-Mini/R**
- 

• **Timi-USB** 

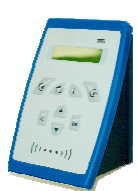

**The installation procedure is described by the example of the USB-485-Mini on Windows XP ® and is similar to all other devices.** 

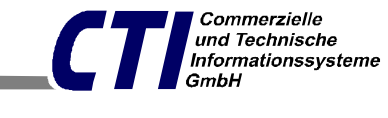

e-Mail: office@cti-lean.com

Max Liebermann Straße 184, 04157 Leipzig Telefon: +49 /(0) 3 41 / 900 41 50 Telefax:  $+49/(0)$  3 41 /900 41 40

Homepage: www.cti-lean.com Stand: 22. Dezember 2010

## **Contents**

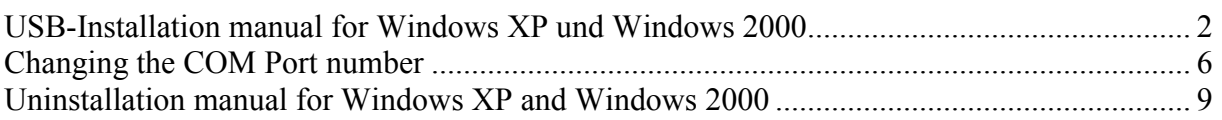

#### **USB-Installation manual for Windows**

In case of questions or problems please contact us: E-mail office $@$ cti-lean.com. To install the driver it is not necessary to connect the *USB-485-Mini to the 485 Bus*.

Please connect the *USB-485-Mini* to the PC using the USB cord. The hardware assistant starts automatically.

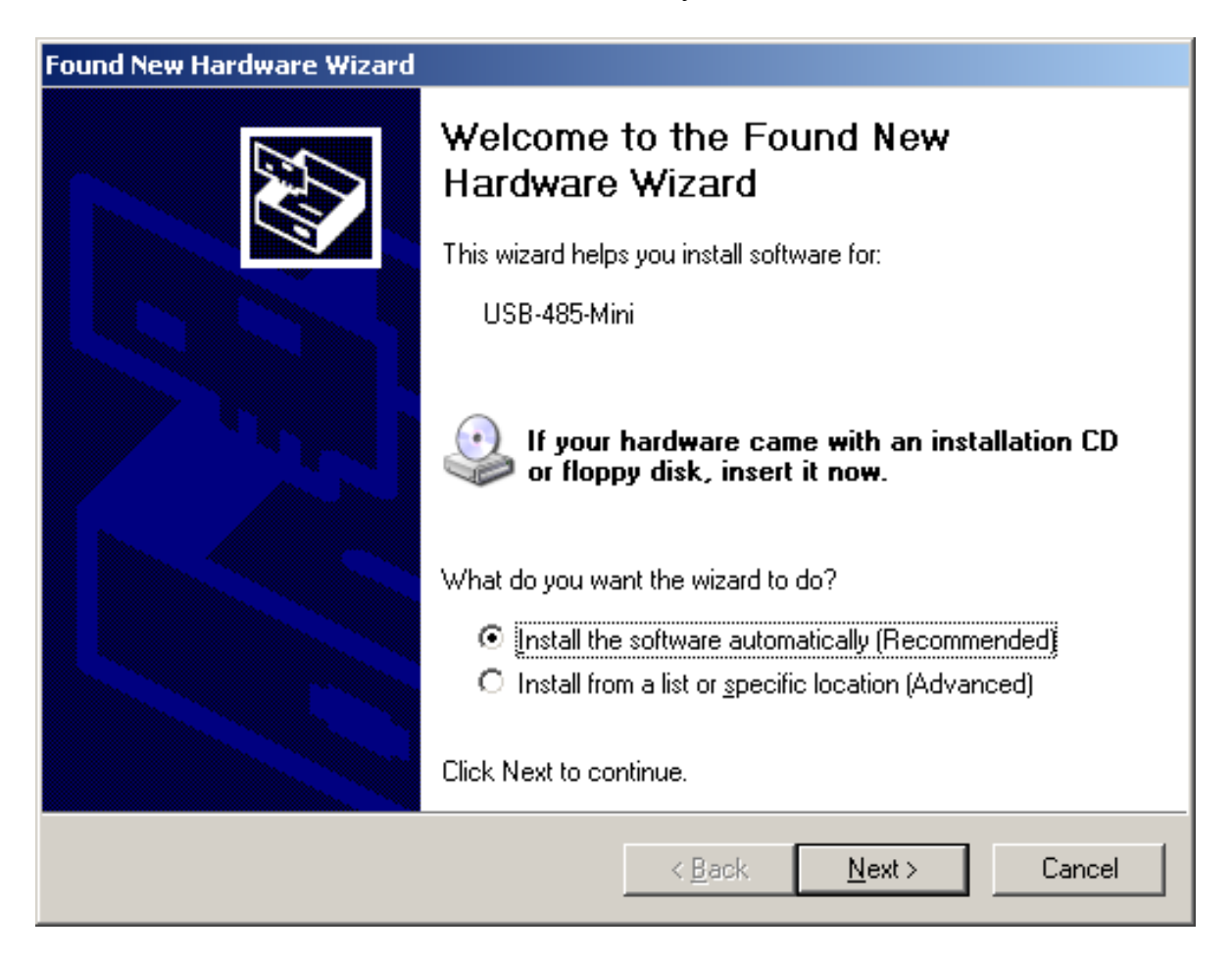

Please insert the shipped CD to the CD-drive and after that press **Next.** 

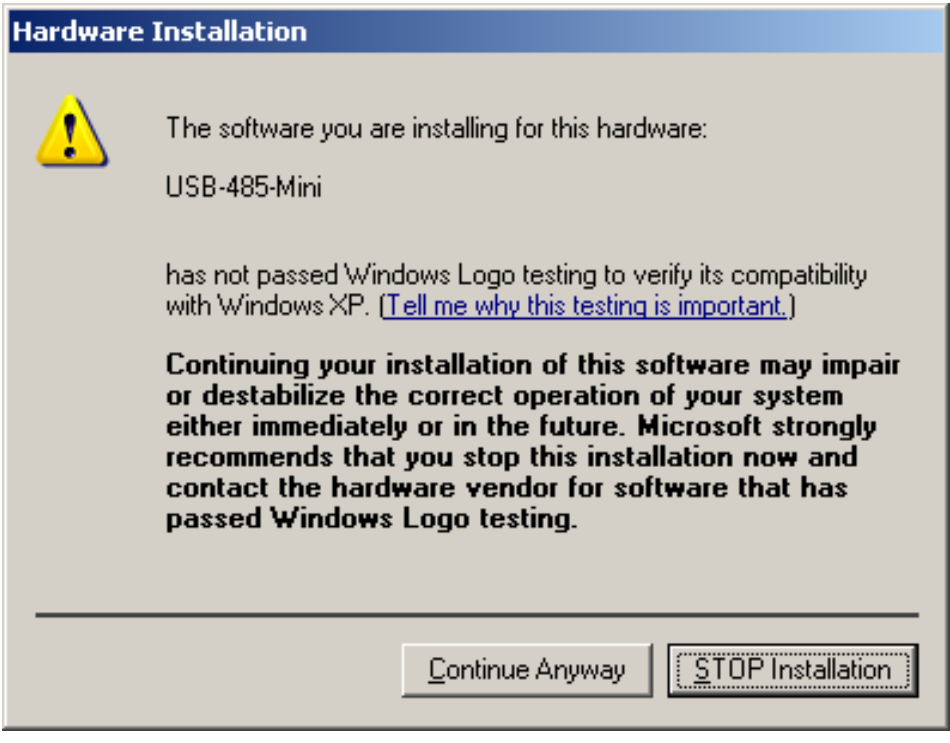

Press **continue Anyway.**

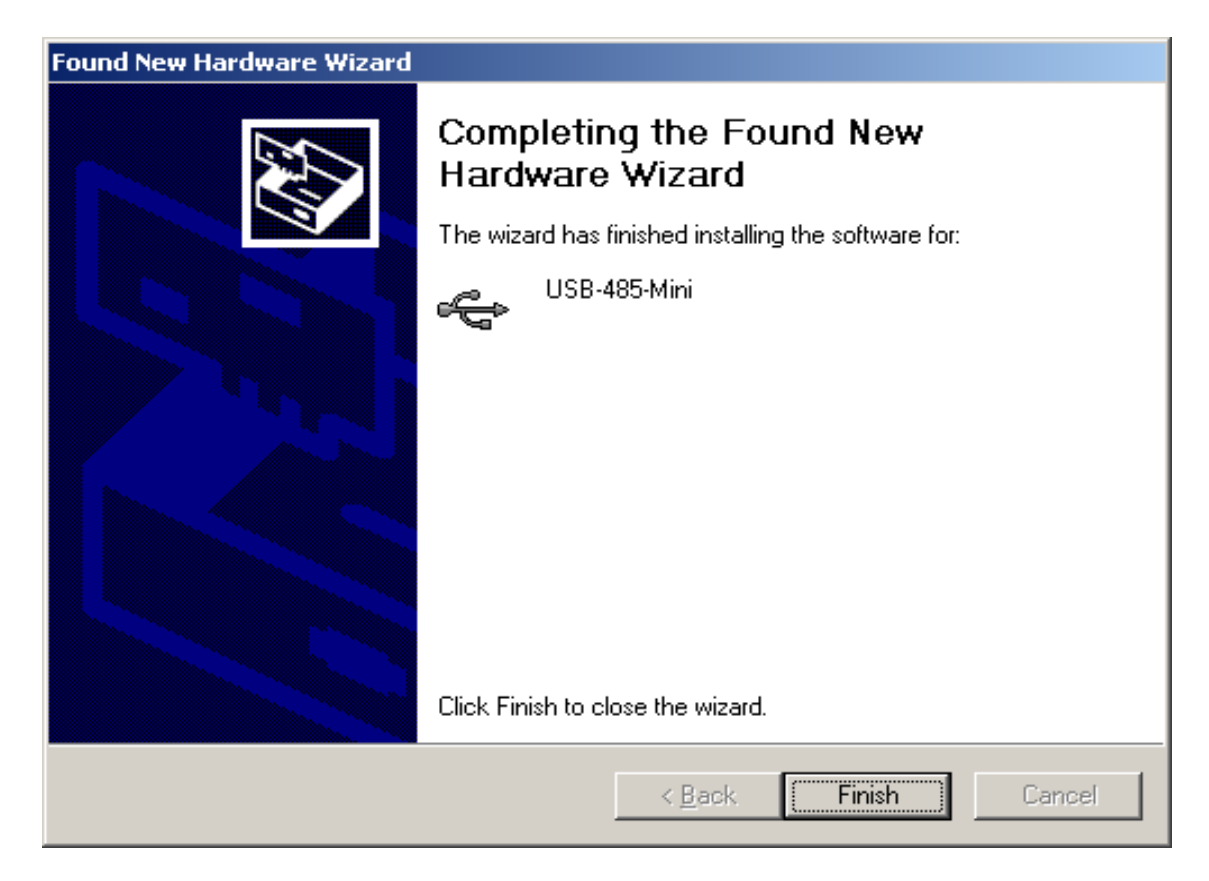

The first part of the installation is finished. Press **Finish.** 

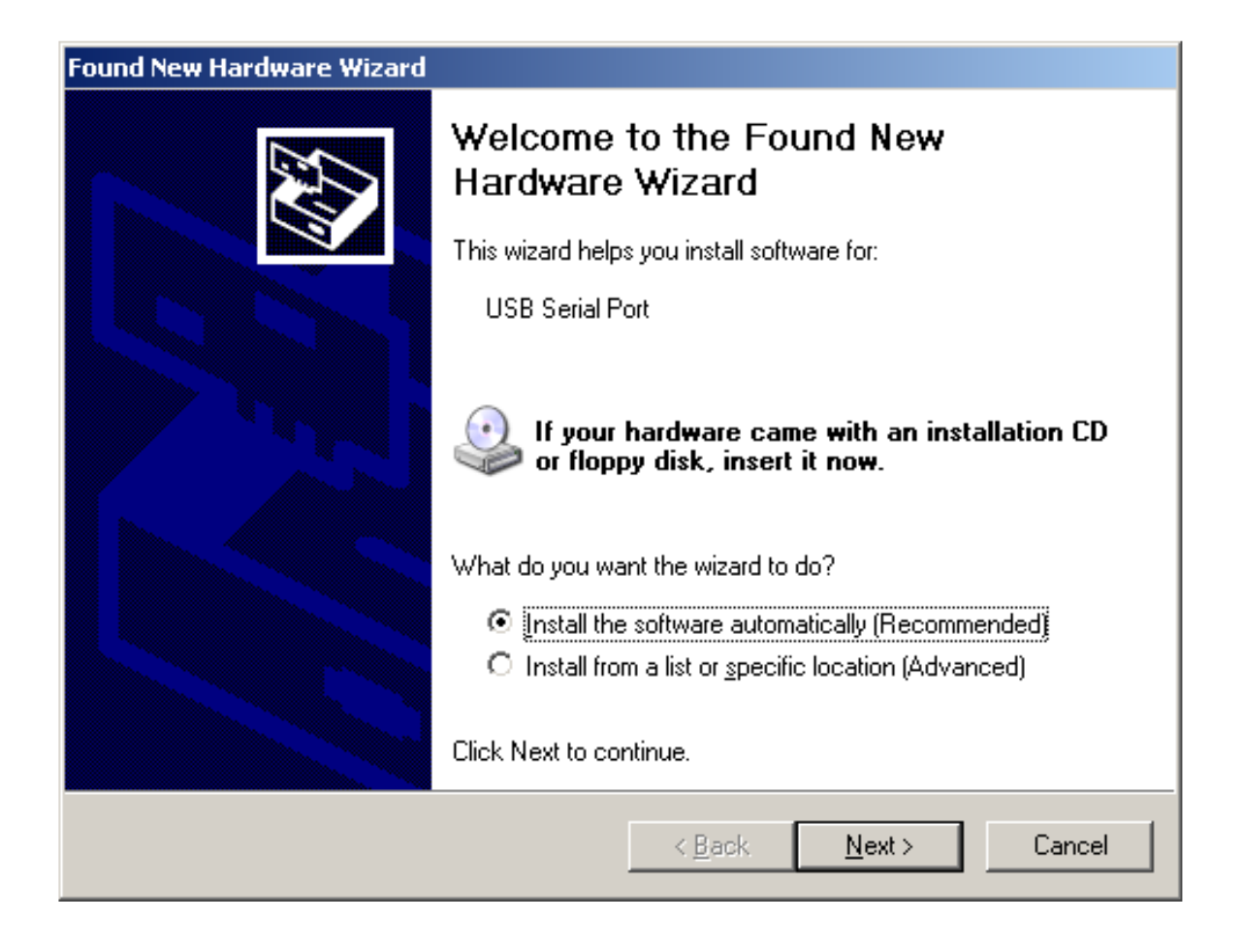

Next the USB-serial-port is created. Press Next.

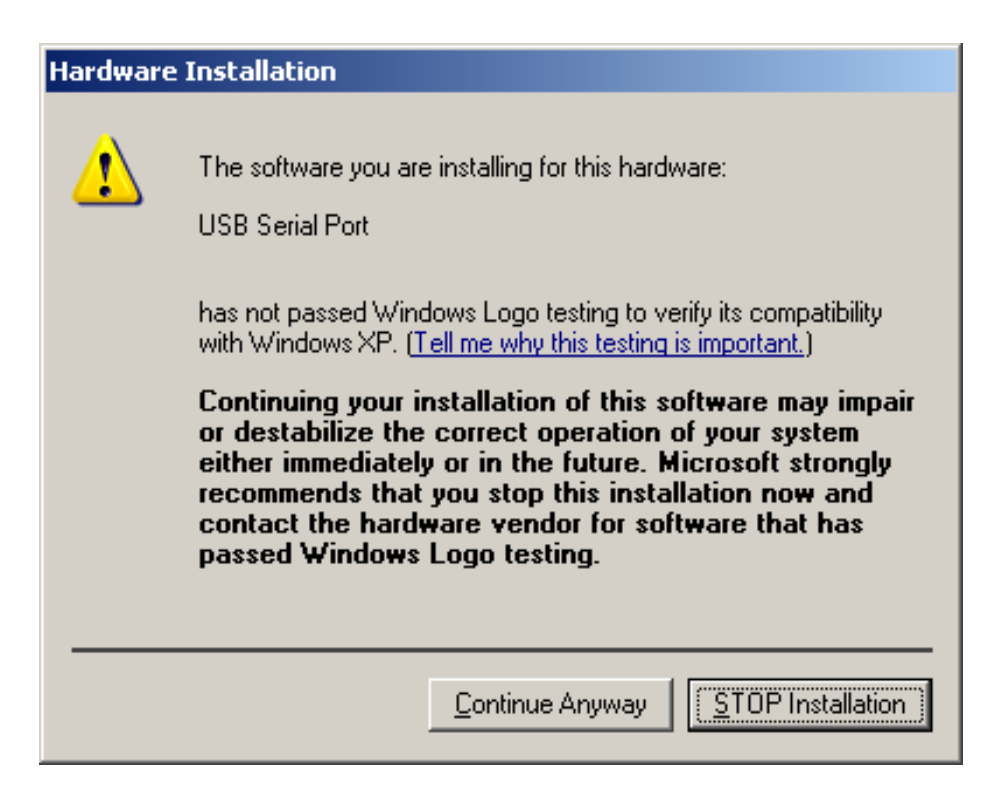

#### Press **Continue Anyway.**

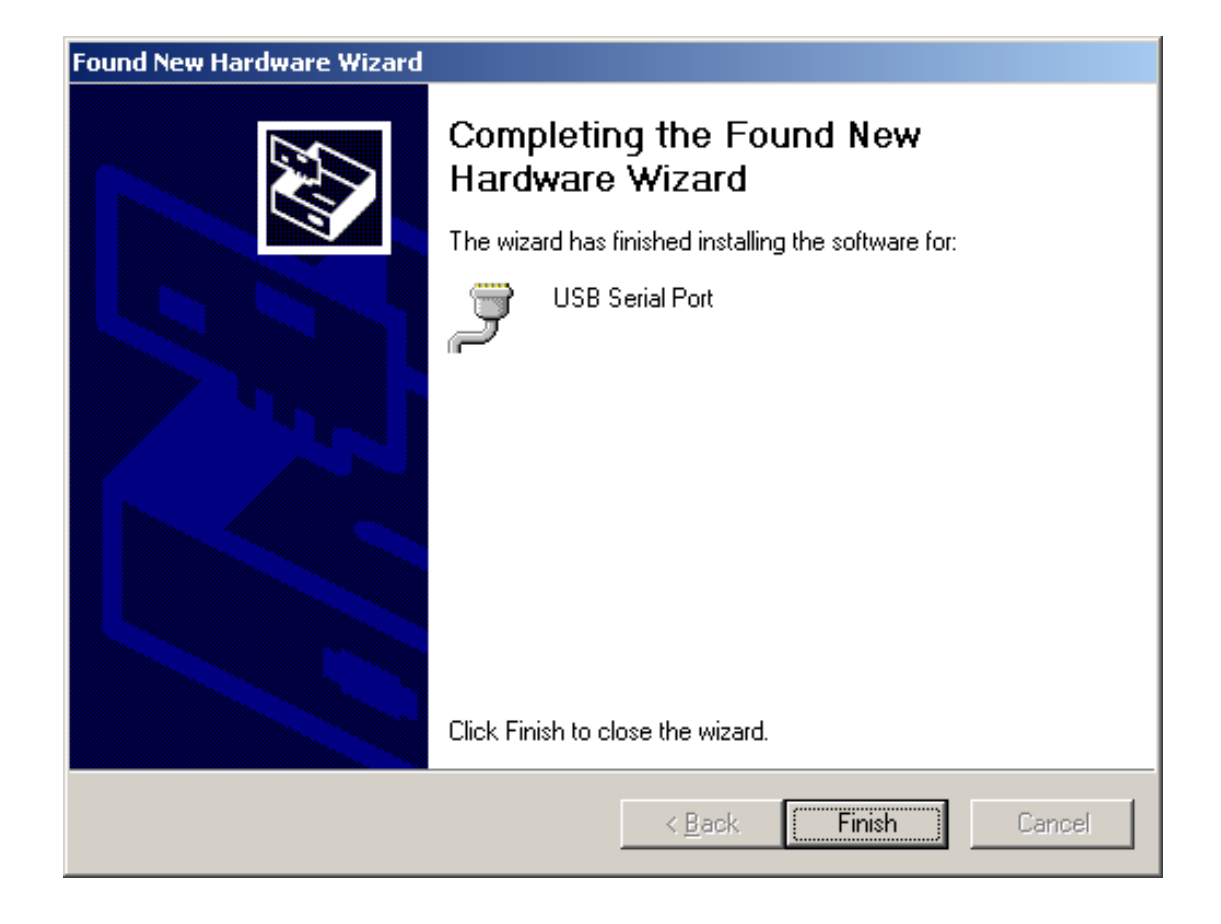

The USB-485-Mini driver is now installed and the USB-485-Mini can be used. Press **Finish.**

## **Changing the COM Port number**

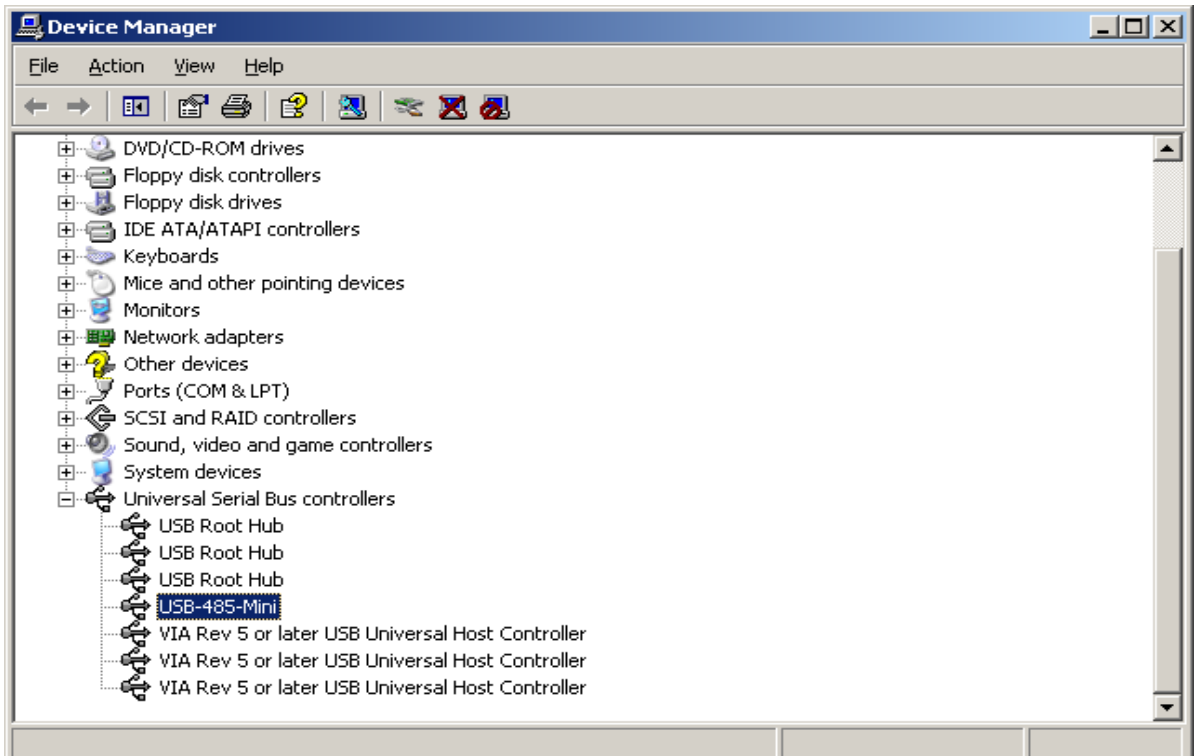

By installing the driver, the USB-485-Mini is inserted into the device manager under "Universal Serial Bus controllers" and under "Ports(COM and LPT)".

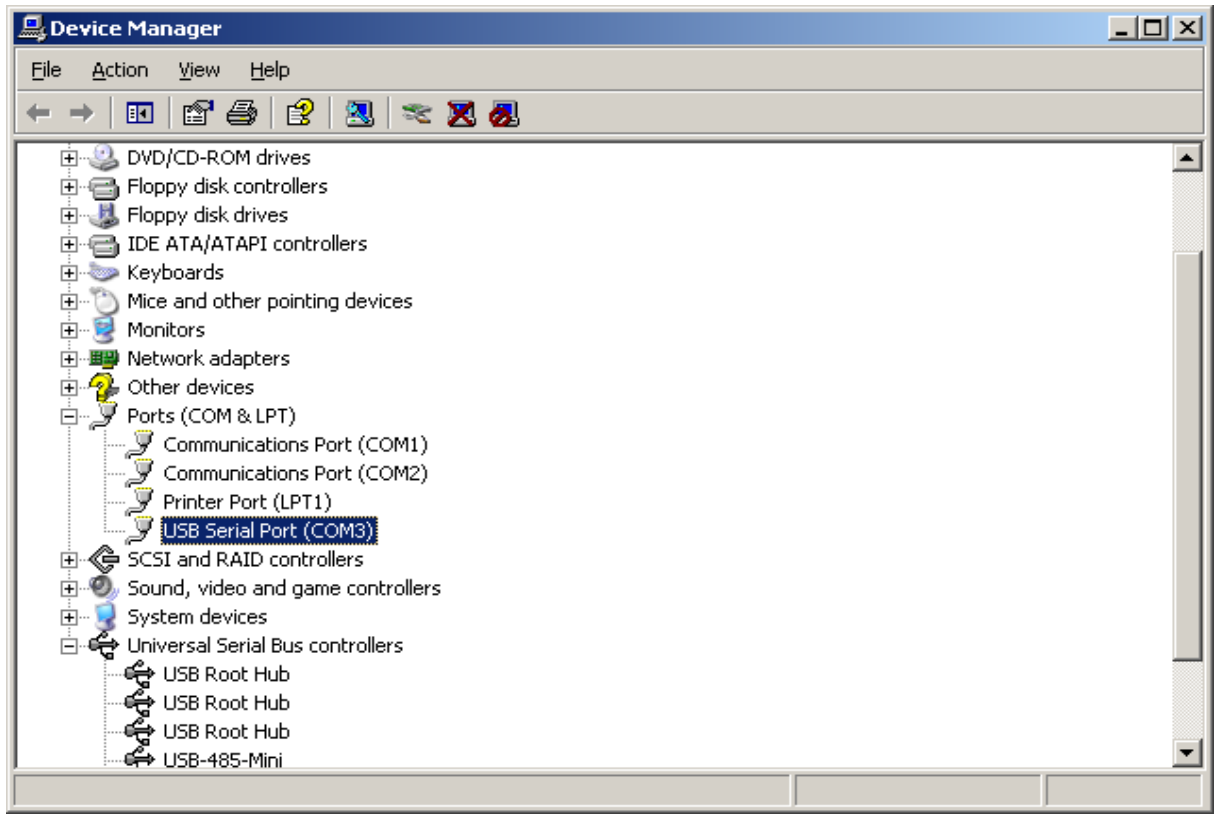

To change the settings of the USB serial port, highlight the port, click on the **right mouse button** and choose **properties.** 

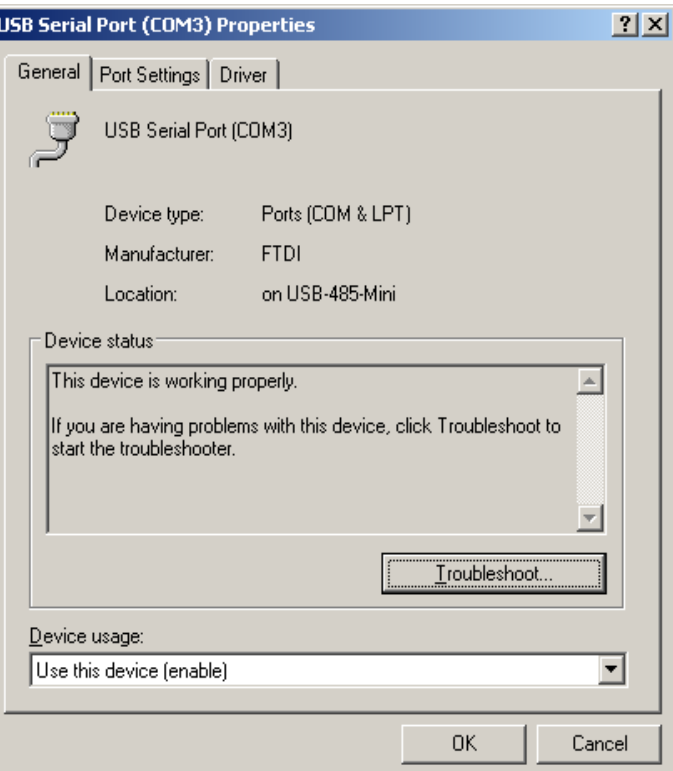

Press **Port Settings**.

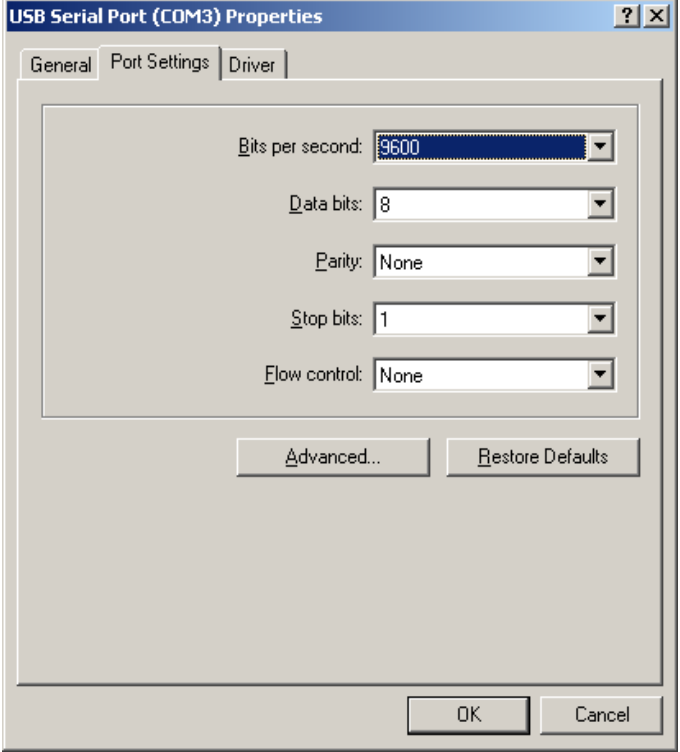

Press **advanced**.

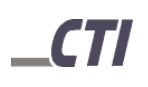

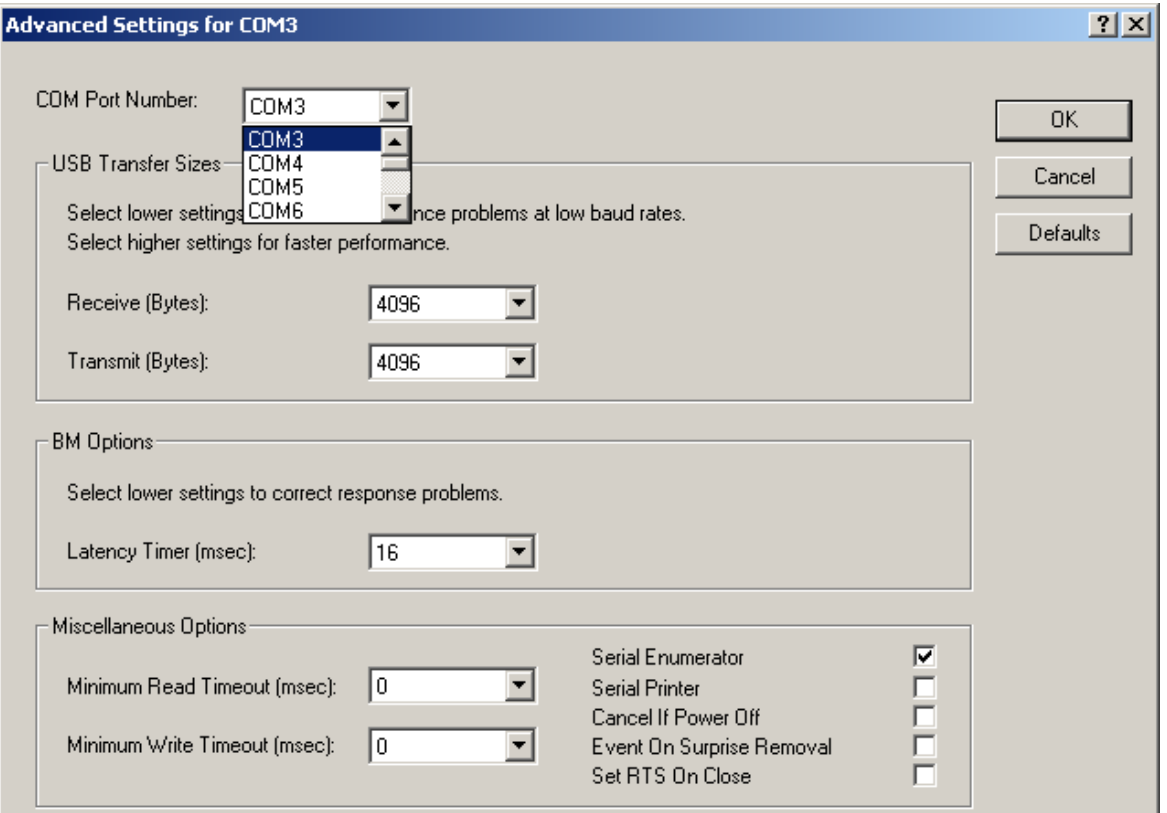

You can change now the COM connection number to the desired value.

#### **Attention!!!**

**The new COM- connection number may not be assigned yet.** 

### **Uninstallation manual for Windows**

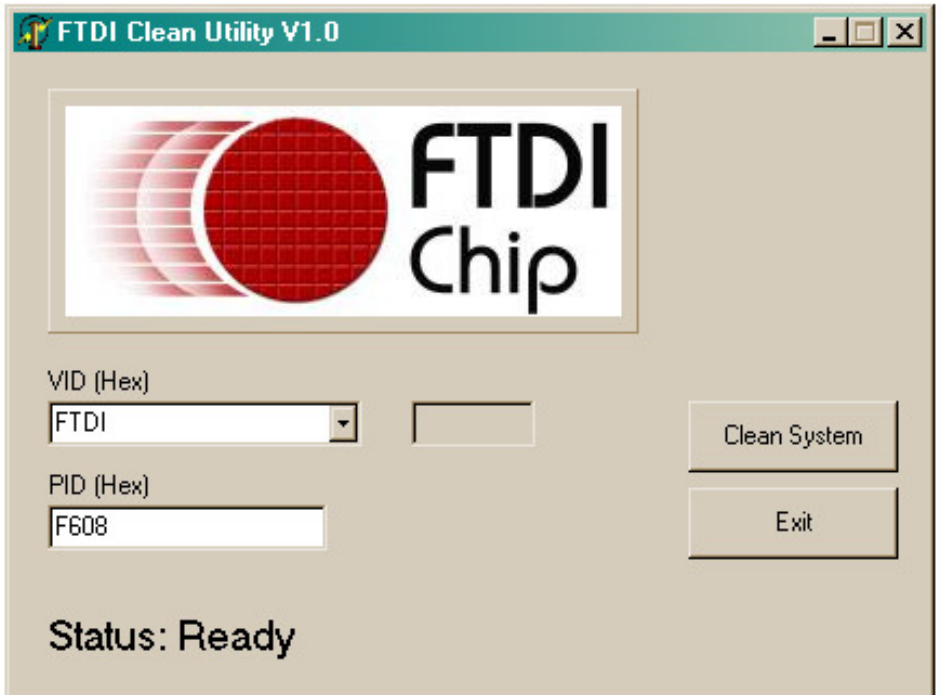

Open in Hardware\_CD under path \Konverter\Tools\FTClean the FTClean.exe. Enter at "PID (Hex)" the ID of the device you want to uninstall. Tip in **F608** for **"Mini"** and **F60B** for **"&ano**.

To proceed press **Clean System** 

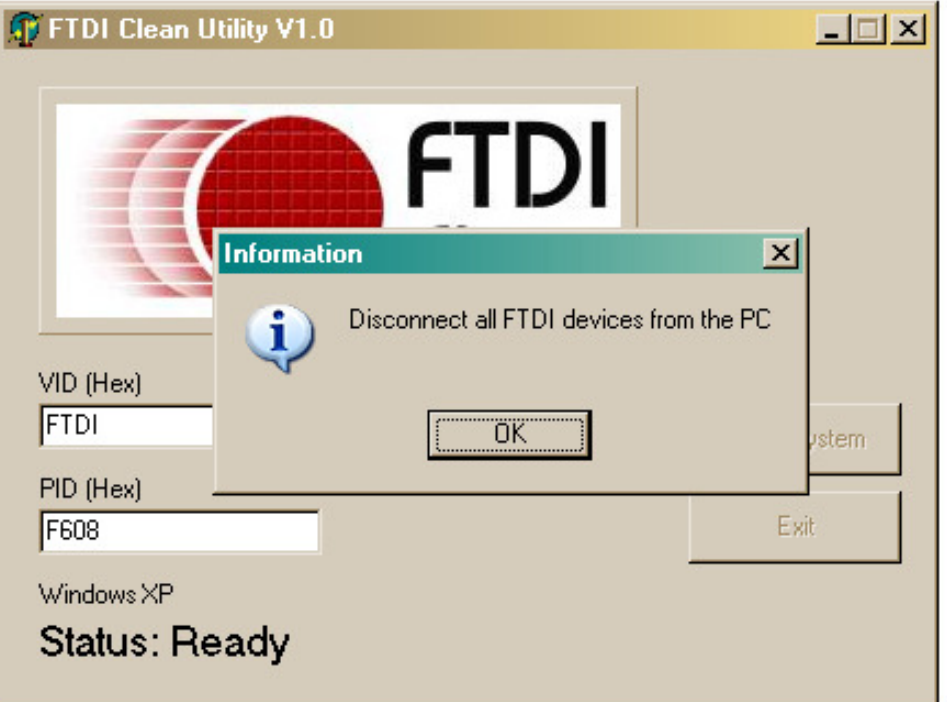

#### After disconnect the "USB-Mini"from the USB-Port Press **OK**.

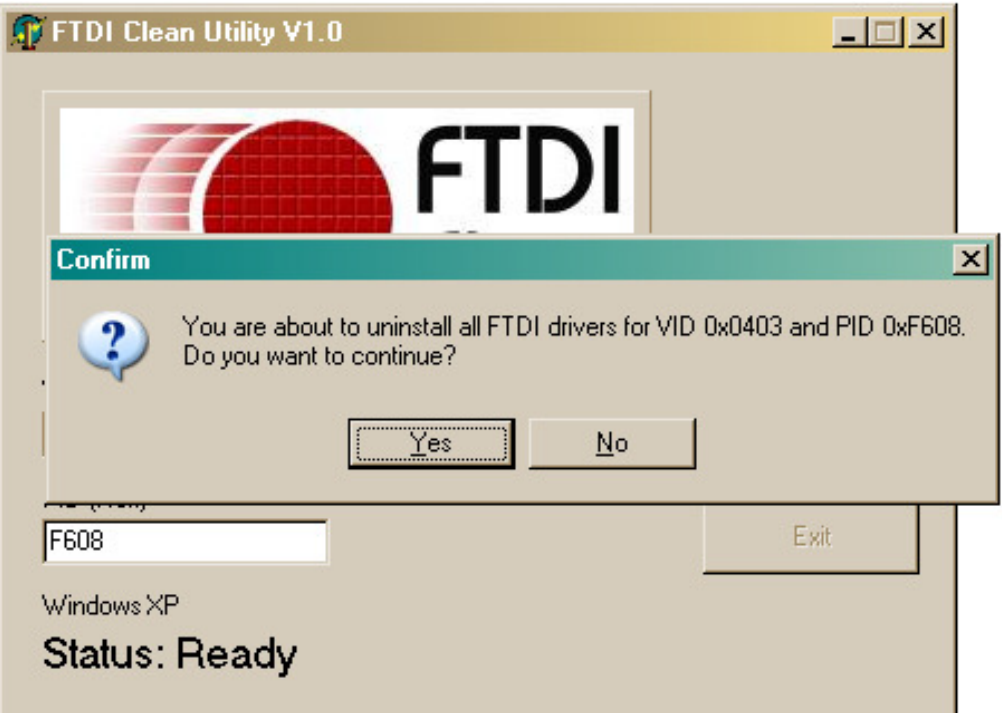

To continue the uninstall you have to confirm with **Yes**

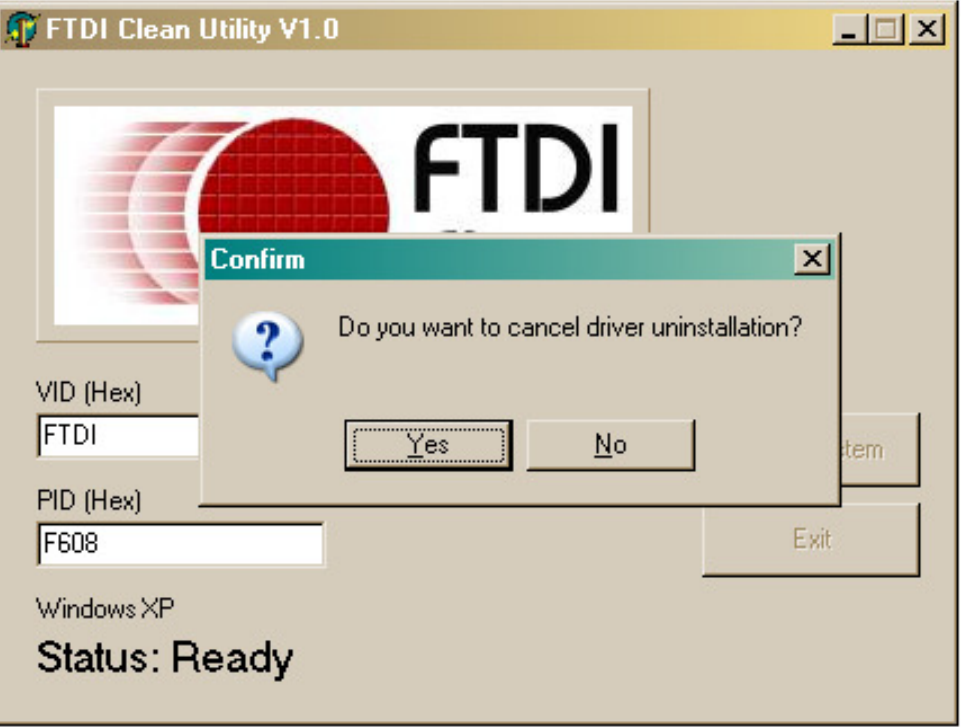

To continue, answer this question with **No.** 

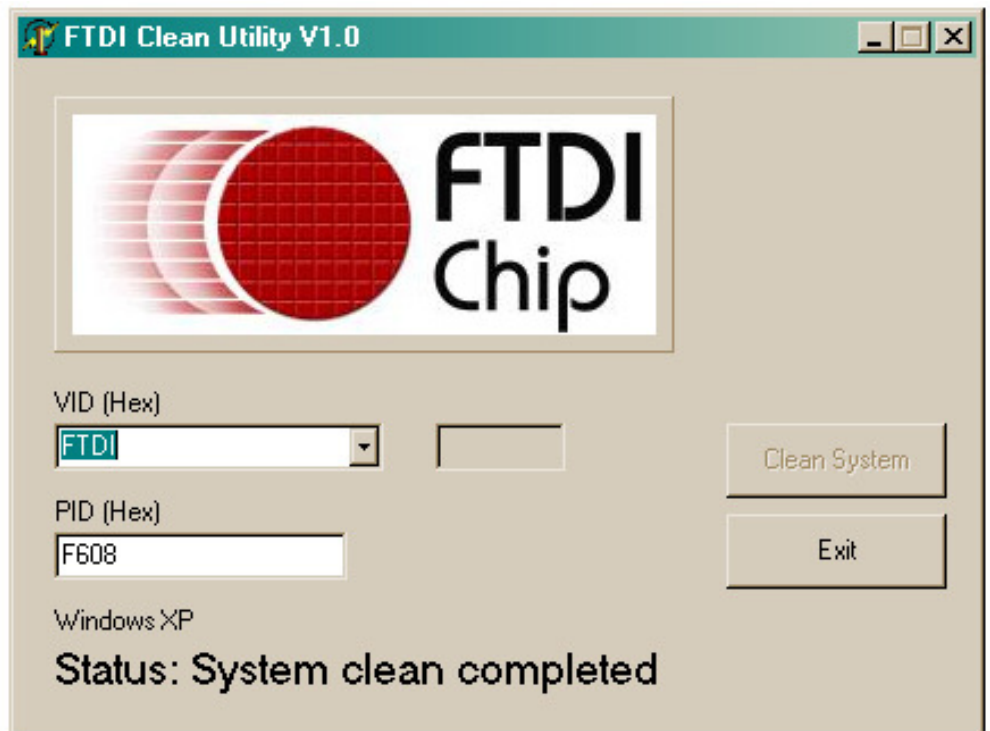